## **EDID Management Rotary**

Use the Encoder's EDID rotary if you wish for your source to output a different video resolution and audio format.

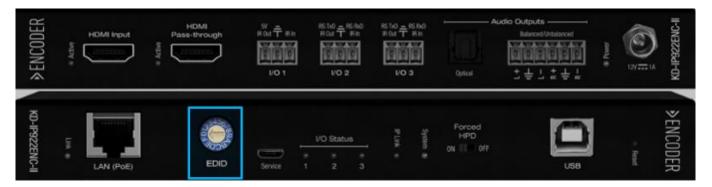

- If setting 0 is selected, use KDMS Pro to select the decoder you wish to copy the EDID from. Or, use command SPCEDIDxxHyy to copy the EDID from the display connected to Decoder yy to the source connected to Encoder xx.
- Although it is not necessary, power cycling the HDMI source may help the detection of the newly selected handshake. There is no need to power cycle the Encoder.

| Position | EDID Setting Description                |
|----------|-----------------------------------------|
| 0        | Copy EDID from IP922DEC-II              |
| 1        | 1920x1080i, 2CH AUDIO                   |
| 2        | 1920x 1080i, DOLBY/DTS 5.1              |
| 3        | 1920x 1080i, HD AUDIO                   |
| 4        | 1920x1080p, 2CH AUDIO                   |
| 5        | 1920x 1080p, DOLBY/DTS 5.1              |
| 6        | 1920x 1080p, HD AUDIO                   |
| 7        | 1920x 1200p, 2CH AUDIO                  |
| 8        | 1920x 1200p, DOLBY/DTS 5.1              |
| 9        | 1920x 1200p, HD AUDIO                   |
| A        | 4Kx2K@30, 10.2G, 2CH AUDIO              |
| В        | 4Kx2K@30, 10.2G, DOLBY/DTS 5.1          |
| C        | 4Kx2K@30, 10.2G, HD AUDIO               |
| D        | 1280x720p@60 DVI                        |
| E        | 1920x1080p@60 DVI                       |
| F        | Copy EDID from Pass-through HDMI Output |

© Key Digital 2